## Личный кабинет пользователя

После входа пользователя в сервис самообслуживания ему доступна информация о себе, сгруппированная в виде таблицы c полями: имя, логин, электронная почта, телефон и фото.

 $\bf \Theta$  Информация о пользователе (имя, имя для входа в домен, электронная почта, телефон и фото) добавляется в систему Indeed CM автоматически из профиля пользователя в Active Directory. Изменения, внесенные в профиль пользователя в Active Directory, моментально отображаются и в Self Service.

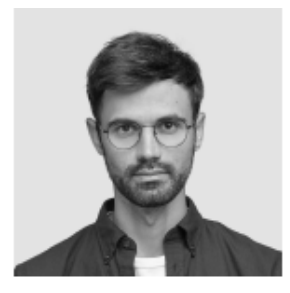

Белов Евгений Александрович

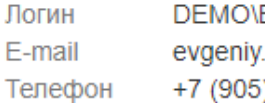

Evgeniy.Belov belov@demo.com 3288-58-23

## Ваши устройства

Выберите устройство для выполнения необходимой операции  $\mathbf{x}$ **Rutoken S, 0755398982** Evgeniy Belov Выпущено c Действия Содержимое Обновить содержимое устройства Обновить содержимое устройства, если срок его действия истекает, истек или была обновлена политика Временно выключить устройство Временно выключить устройство, если оно не нужно в течение продолжительного периода времени Сообщить о том, что устройство неисправно, утеряно или скомпрометировано Отозвать устройство для предотвращения использования ваших учетных данных Изменить PIN-код устройства Изменить PIN-код устройства, если вы предполагаете, что кто-либо другой узнал его **D** AirKey, f9a104e93d054e59 Evgeniy Belov ⋗ Выпущено